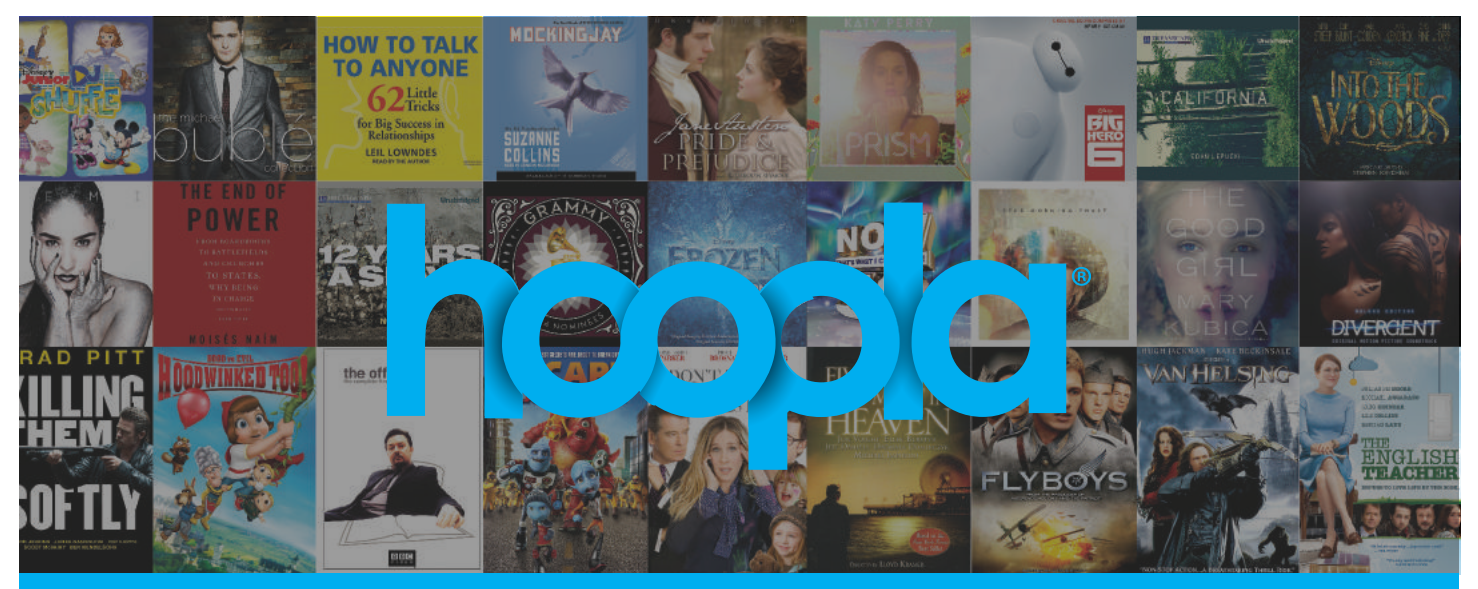

**How to download & stream free videos, music, audiobooks, comics, and ebooks on your mobile device or computer.**

- Register for a hoopla account by visiting **hoopladigital.com**, or by using our mobile app on your iOS or Android device. You will need to provide an e-mail address, create a password, and have your library account information ready. Our free mobile app can be found in the App Store and the Google Play store. **1.**
- Easily browse titles on your computer or mobile device by clicking **Browse All** on the format (Music, Movies, Audiobooks, eBooks, Comics, and Television) you would like to browse further on. You can also search for a specific title by clicking on the **Search** box or magnifying glass and typing in your title(s)/keyword. **2.**
- To borrow a title, click on the title and then click the **Borrow** button. Your borrowed titles can be played right after borrowing, and found under the **My Titles** menu for viewing/listening. Enjoy your selected titles! **3.**
- Borrowed titles will be automatically returned when your lending period is over. There are no holds, wait lists, or late fees for any of hoopla's content. **4.**
- If you need additional help, visit the help section on our mobile app, or click on the Help link found at the bottom of **hoopladigital.com**. **5.**

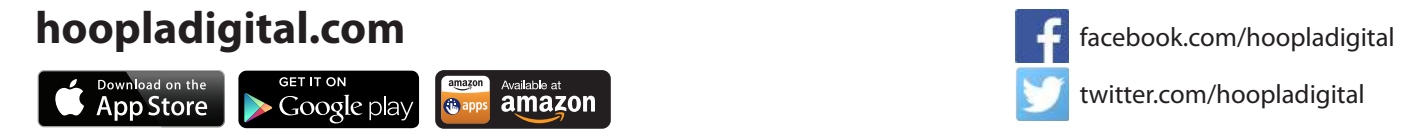

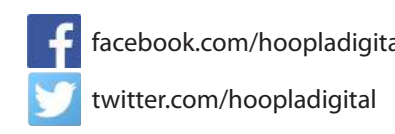